# NiceOne

## **Receiver**

OXI family OX2 family

Europe: **0682**

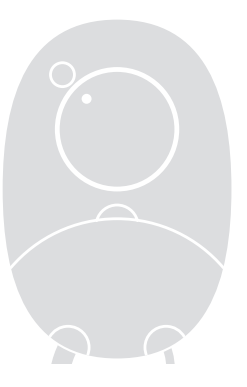

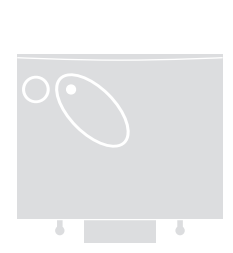

**Installation and use instructions and warnings**

> **Istruzioni ed avvertenze per l'installazione e l'uso**

**Instructions et avertissements pour l'installation et l'utilisation**

**Anweisungen und Hinweise für die Installation und die Bedienung**

**Instrucciones y advertencias para la instalación y el uso**

**Instrukcje i ostrzeżenia związane z instalowaniem i użytkowaniem**

**Aanwijzingen en aanbevelingen voor installering en gebruik**

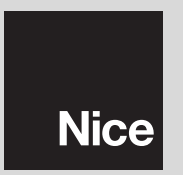

## **FRANÇAIS**

## **1** – **DESCRIPTION DU PRODUIT ET APPLICATION**

Le présent récepteur fait partie de la série « **NiceOne** » de Nice spa. Les récepteurs de cette série sont destinés à être utilisés sur les logiques de commande présentes dans les installations d'automatisation de portails, portes de garage et barrières levantes routières. **Toute autre utilisation doit être considérée comme impropre et interdite ! Le constructeur ne répond pas des dommages résultant d'une utilisation impropre du produit, différente de ce qui est prévu dans cette notice.**

Différents modèles sont disponibles, avec les caractéristiques essentielles indiquées dans le tableau ci-dessous.

## *1.1 – Le système « NiceOpera »*

Les récepteurs de la série **NiceOne** font partie du système « NiceOpera ». Ce système a été conçu par Nice SpA pour simplifier les phases de programmation, d'utilisation et de maintenance des dispositifs utilisés dans les installations d'automatisation. Le système est constitué de différents dispositifs, logiciels et matériels, capables de d'échanger des données et des informations par radio à travers un système de codage appelé « **O-Code** » ou une liaison filaire « physique ». Les principaux dispositifs qui forment le système NiceOpera sont :

- **– émetteurs NiceOne ;**
- **– récepteurs NiceOne ;**
- **– unité de programmation O-Box ;**
- **– logiques de commande et opérateurs avec « Bus T4 » ;**
- **– programmateur O-View pour dispositifs avec « Bus T4 ».**

**IMPORTANT** *– Pour approfondir en détail toutes les fonctions du système NiceOpera et l'interdépendance des différents dispositifs du système, consulter le manuel général « NiceOpera System Book », disponible également sur le site internet www.niceforyou.com.*

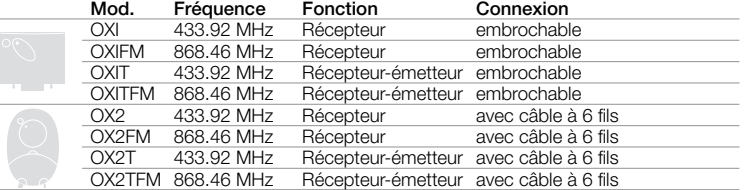

*Notes relatives au tableau : – Les fréquences 433.92 MHz et 868.46 MHz ne sont pas compatibles entre elles. – La lettre « T » dans le sigle indique un récepteur avec un émetteur incorporé.*

**1**

## **2** – **CARACTÉRISTIQUES FONCTION-NELLES DU PRODUIT**

## *• Pour tous les modèles*

- **–** Le récepteur gère le codage radio appelé « **O-Code** », avec code variable *(rolling-code)*, qui permet d'exploiter toutes les nouvelles fonctions du Système NiceOpera.
- Le récepteur est compatible également avec les codages « **FloR** », « **TTS** », « **Smilo** » et « **Flo** ». Dans ce cas, il ne sera toutefois pas possible d'utiliser certaines fonctions exclusives du système NiceOpera décrites dans ce quide.
- **–** Le récepteur dispose d'une mémoire avec 1024 emplacements dans lesquels mémoriser les émetteurs. Si celui-ci est mémorisé en « **Mode I** », toutes ses touches occuperont 1 espace de mémoire ; si par contre il est mémorisé en « **Mode II** », chaque touche mémorisée occupera 1 espace de mémoire *(pour les modes de mémorisation, voir plus loin dans la notice)*.
- **–** Chaque récepteur possède son propre numéro d'identification appelé « **Certificat** ». Ce numéro permet d'accéder à de nombreuses opérations comme, par exemple : la mémorisation de nouveaux émetteurs sans avoir besoin d'intervenir directement sur le récepteur et l'emploi de l'unité O-View en utilisant la connexion avec « Bus T4 ».

Le numéro de certificat appartenant au présent récepteur est imprimé sur le coupon scellé se trouvant dans l'emballage du produit. **Attention !** *– ce coupon doit être conservé dans un endroit sûr car il permet l'accès aux données contenues dans le récepteur à moins que des protections supplémentaires soient insérées telles qu'un Mot de passe de sécurité.*

#### *• Pour les modèles avec connecteur embrochable « SM »*

- **–** Ces modèles peuvent être utilisés exclusivement avec les logiques de commande munies de connecteur embrochable type « SM » (**fig. 1**). *Note - pour identifier les logiques de commande adaptées, consulter le catalogue des produits Nice.*
- **–** Ces modèles reconnaissent automatiquement les caractéristiques de la logique de commande dans laquelle ils sont montés et le récepteur se règle automatiquement de la facon suivante.

**• Si la logique de commande gère le « Bus T4 »**, le récepteur rend disponibles jusqu'à 15 commandes différentes.

**• Si la logique de commande ne gère pas le « Bus T4 »**, le récepteur rend disponibles jusqu'à 4 canaux de commandes différents.

**Attention !** *– Dans les deux cas, le nombre et la variété des commandes à disposition dépendent du type et du modèle de Logique que l'on utilise. Le « Tableau des commandes » de chaque logique de commande figure dans la notice spécifique de cette dernière.*

## *• Pour les modèles avec connecteur universel*

**–** Ces modèles fonctionnent avec 2 relais à contact sans potentiel ; ils peuvent donc être utilisés avec n'importe quel type de logique.

## *• Pour les modèles avec un « T » dans le sigle*

**–** Ces modèles sont munis de la fonction « Repeater » *(voir plus loin dans le texte)* qui permet d'augmenter le rayon de transmission des émetteurs. Par ailleurs, ils permettent de communiquer en mode « wireless » avec l'unité de programmation O-Box

## **3** – **INSTALLATION DU PRODUIT**

#### *• Pour les modèles avec connecteur embrochable « SM »*

Ces modèles se connectent à la logique de commande en embrochant leur connecteur à l'emplacement spécifique présent sur la carte (**fig. 1**). **Attention ! – Avant de connecter ou de déconnecter le récepteur, couper l'alimentation électrique de la logique de commande.**

D'autre part, il faut installer aussi l'antenne fournie, en la connectant aux bornes présentes sur la logique de commande.

## *• Pour les modèles avec connecteur universel*

#### **––– Sélection de l'alimentation –––**

Ces modèles se connectent à la logique de commande à l'aide d'un câble à 6 fils internes. Avant de connecter ce câble, sélectionner le type d'alimentation désiré, en enlevant

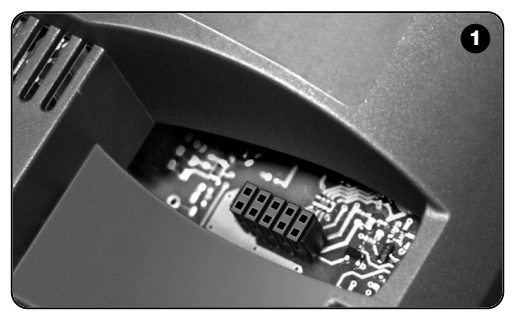

ou en laissant le cavalier électrique (**fig. 2**-**a**) inséré de la façon suivante :

- **– Cavalier NON inséré** = **24** V ca/cc (limites de tension : 18 ÷ 28 V)
- **– Cavalier INSÉRÉ** = **12** V ca/cc (limites de tension :  $10 \div 18$  V)

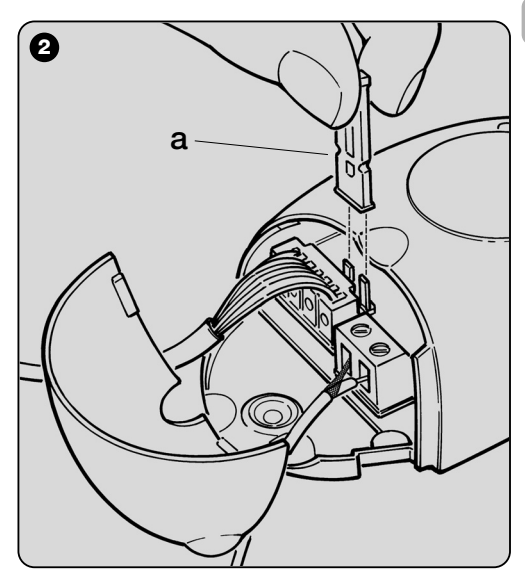

**FR**

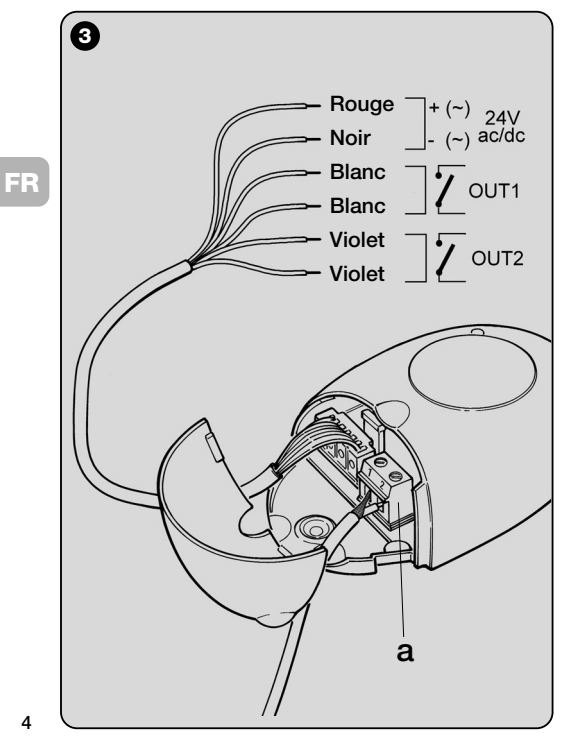

## **––– Connexions électriques –––**

Connecter dans les bornes présentes sur la logique de commande les 6 fils électriques du câble du récepteur de la façon suivante (**fig. 3**) :

## **• Rouge** et **Noir = ALIMENTATION**

(rouge = *Positif*, noir = *Négatif*. Avec courant alternatif, c'est indifférent).

## **• Blanc** et **Blanc = SORTIE 1er RELAIS**

(contact sans potentiel d'un relais normalement ouvert).

## **• Violet** et **Violet = SORTIE 2 <sup>e</sup> RELAIS**

(contact sans potentiel d'un relais normalement ouvert).

## **––– Comment obtenir des contacts de type « NF » –––**

Les sorties sont commandées par 2 relais avec contact de type « NO » (normalement ouvert). Si l'on veut obtenir un contact de type « NF » (normalement fermé), procéder de la façon suivante :

- **01.** Couper l'alimentation électrique du récepteur.
- **02.** Ouvrir le boîtier du récepteur en soulevant d'abord la petite partie du couvercle (**fig. 4** - **a**) puis la grande avec la touche (**fig. 4** - **b**).
- **03.** Extraire soigneusement la carte et la retourner : *le côté avec les soudures doit être orienté vers l'observateur.*
- **04.** Sur le côté avec les soudures, effectuer les opérations suivantes (**fig. 5**) :
	- **–** Couper le tracé au point « **X** ».
	- **–** Unir avec une goûte d'étain les plots aux points « **Y** ».

*Note – ces modifications peuvent être faites sur un relais ou sur les deux, suivant vos besoins.*

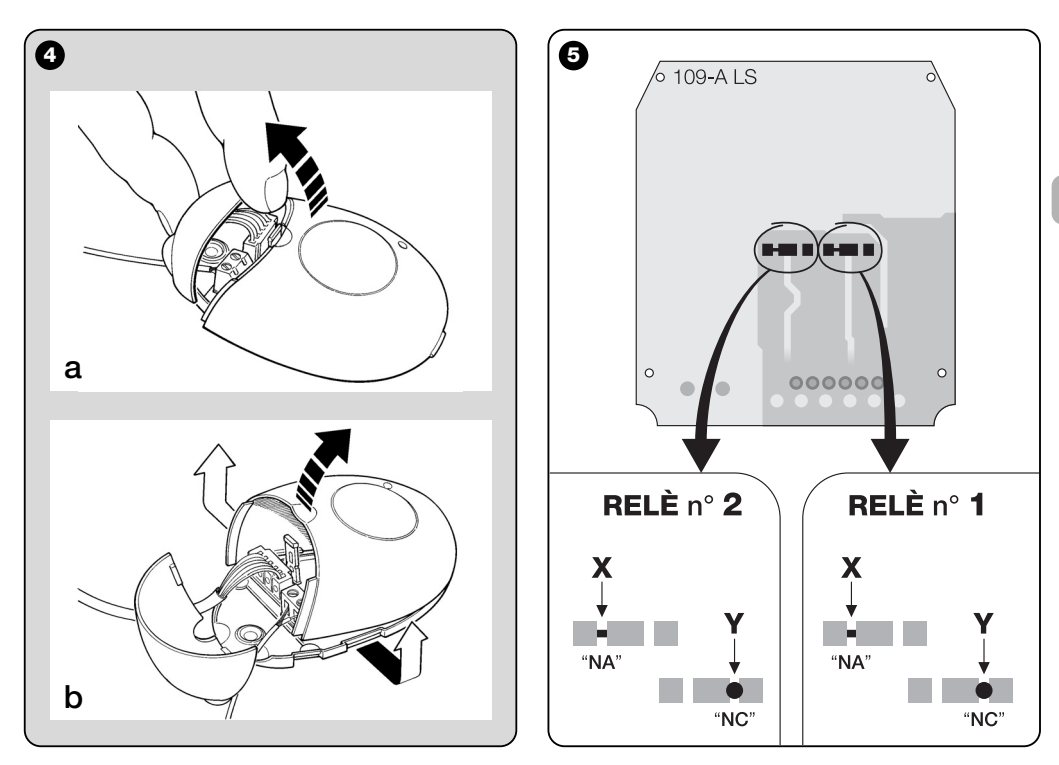

**FR**

## *• Pour tous les modèles : installation d'une antenne extérieure*

Si l'antenne fournie se trouve dans une position défavorable et que le signal radio est faible, pour améliorer la réception il est conseillé de remplacer celle-ci en installant une antenne extérieure (mod. ABF ou ABFKIT). La nouvelle antenne doit être positionnée le plus haut possible et au-dessus d'éventuelles structures métalliques ou de béton armé présentes dans la zone.

- **–** *Connexion à la logique de commande :* utiliser un câble coaxial avec impédance de 50 ohms (par exemple, le câble RG58 à faible perte). **Attention !** *– Pour réduire la dispersion du signal, utiliser un câble le plus court possible (il ne doit pas dépasser 10 m).*
- **–** *Connexion au récepteur (uniquement pour les modèles avec connecteur universel :* ouvrir le récepteur en soulevant la petite partie du couvercle (**fig. 4-a**) et déconnecter l'antenne fournie ; connecter ensuite le câble de la nouvelle antenne à la borne **1** et **2** (**fig. 3a**) de cette manière : **borne 1** *= conducteur extérieur* ; **borne 2** *= âme.*

## **PROGRAMMATION DES FONCTIONS PRINCIPALES**

#### *Recommandations pour la programmation :*

*Les programmations présentes dans ce chapitre (à l'exclusion de la procédure 6) demandent l'emploi de la touche et de la led sur le récepteur (fig. 6). Pour indiquer l'état des activités en cours, la led émet un nombre de clignotements donné, avec une durée spécifique et une couleur de lumière donnée (verte, rouge ou orange). Pour connaître la signification de ces signalisations consulter le Tableau A, présent à la fin de cette notice.*

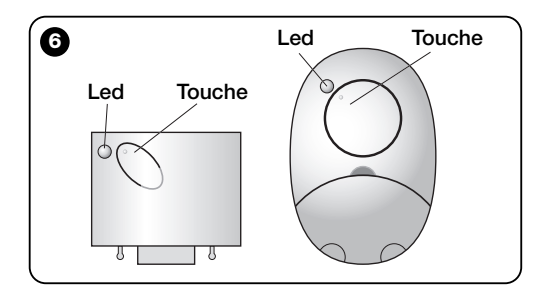

## **4** – **ATTENTION ! – LIRE CE QUI SUIT AVANT DE MÉMORISER UN ÉMETTEUR**

Le récepteur peut mémoriser uniquement les émetteurs appartenant à l'une des 3 familles de codage suivantes :

- famille formée des codages « **O-Code** », « **FloR** » et « **TTS** » ;
- famille formée du codage « **Flo** » ;

– famille formée du codage « **Smilo** ».

*Note – Chaque codage permet d'utiliser dans le récepteur uniquement les fonctions typiques du codage en question.*

#### **Attention !** *– la famille de codage à laquelle appartient le premier émetteur mémorisé dans le récepteur définit aussi la famille à laquelle devront appartenir les émetteurs que l'on désire mémoriser par la suite.*

*Pour changer la famille de codage présente dans le récepteur, il faut effectuer la procédure 10 – Effacement total de la mémoire du récepteur.*

Pour savoir si des émetteurs sont déjà mémorisés dans le récepteur et pour connaître leur famille de codage, procéder de la façon suivante :

- **01.** Couper l'alimentation électrique du récepteur.
- **02.** Rétablir l'alimentation de la logique et compter le nombre de clignotements de couleur **verte** qu'émet la led sur le récepteur.
- **03.** Comparer enfin le nombre de clignotements émis avec le tableau suivant :
	- **1** clignotement = *codage Flo*
	- **2** clignotements **=** *codage O-Code / FloR / TTS*
	- **3** clignotements **=** *codage Smilo*
	- **5** clignotements **=** *aucun émetteur mémorisé*

**Attention !** *– Avant de commencer la mémorisation d'un émetteur, lire attentivement tous les modes de mémorisation décrits ci-après pour évaluer lequel d'entre eux est le plus approprié à votre cas spécifique.*

## **5** – **MODES DE MÉMORISATION D'UN ÉMETTEUR : « Mode I » et « Mode II »**

Chaque logique de commande dispose d'un nombre de commandes donné qui peuvent être activées suivant le type de récepteur : les modèles avec **connecteur embrochable « SM »** rendent disponibles 4 ou 15 commandes ; les modèles avec **connecteur universel** rendent disponibles 2 sorties. En général, l'association entre ces commandes et les touches d'un émetteur peut être faite de deux manières différentes :

- **« Mode I ».** Ce mode permet de mémoriser dans le récepteur, en une seule fois, *toutes les touches de l'émetteur* ou *un seul groupe de touches* (dans les émetteurs qui ont plusieurs codes d'identité comme par exemple le modèle ON9). Les touches sont associées automatiquement aux commandes préétablies dans la logique de commande ou aux sorties du récepteur, dans les modèles avec connecteur embrochable.
- **« Mode II ».** Ce mode permet de mémoriser dans le récepteur *une seule touche de l' émetteur*. L'utilisateur peut choisir librement à quelle commande, parmi celles qui sont disponibles dans la logique de commande (4 maximum) ou à quelle sortie du récepteur associer la touche choisie.
- **– « Mode II étendu »** (uniquement pour les modèles avec connecteur embrochable « SM »). Cette modalité ne peut être utilisée qu'avec les logiques qui utilisent le système de connexion « BUS T4 ». Le « Mode II étendu » est identique au
- « **Mode II** » mais offre en plus la possibilité de choisir la com-

mande désirée parmi celles qui sont disponibles dans le « *Tableau des commandes* » (15 maximum) présent dans la notice de la logique de commande sur laquelle le récepteur est embroché.

## *5.1 – Mémorisation en « MODE I »*

#### **Avertissement** *– L'exécution de cette procédure mémorise simultanément toutes les touches de l'émetteur ou un seul groupe de touches (dans les émetteurs qui ont plusieurs codes d'identité).*

- **01.** Maintenir enfoncée la touche sur le récepteur jusqu'à ce que la led **verte** s'allume sur le récepteur. Relâcher ensuite la touche.
- **02.** (dans les 10 secondes qui suivent) Sur l'émetteur à mémoriser, maintenir la pression sur une touche quelconque jusqu'à ce que la led sur le récepteur émette le premier des 3 clignotements de couleur **verte** qui signalent que la mémorisation a eu lieu.

*Note – Après les trois clignotements, on dispose encore de 10 secondes pour mémoriser d'autres émetteurs.*

## *5.2 – Mémorisation en « MODE II » (valable également pour le « MODE II étendu »)*

#### **Avertissements :**

- *– La procédure « Mode II étendu » ne peut être utilisée qu'avec les récepteurs embrochables « SM ».*
- **–** *L'exécution de cette procédure mémorise une seule touche de l'émetteur.*
- **01.** Chercher dans le manuel de la logique le « *Tableau des commandes* » disponibles ; choisir la commande que l'on désire attribuer à la touche de l'émetteur puis noter le **numéro** qui correspond à la commande.
- **02.** (sur le récepteur) Presser la touche un **nombre** de fois identique au nombre noté ci–dessus – *la led du récepteur émet le même nombre de clignotements répétés.*
- **03.** (sur l'émetteur, dans les 10 secondes qui suivent) Maintenir la pression sur la touche choisie pour la mémorisation jusqu'à ce que la led du récepteur émette le premier des 3 clignotements *(= mémorisation effectuée)*.

*Note – Après les trois clignotements, on dispose encore de 10 secondes pour mémoriser la même commande sur d'autres touches du même émetteur ou d'un nouvel émetteur.*

## **6** – **MÉMORISATION D'UN ÉMETTEUR EN UTILISANT LE « CODE D'ACTIVATION » D'UN AUTRE ÉMETTEUR [déjà mémorisé]**

Cette procédure ne peut être utilisée que si l'on utilise deux émetteurs avec codage « **O-Code** ».

Les émetteurs NiceOne ont un code secret inséré dans la mémoire, appelé « **CODE D'ACTIVATION** ». Grâce à ce code il est possible d'activer le fonctionnement d'un NOUVEL émetteur, simplement en transférant dans sa mémoire le « code d'activation » d'un ANCIEN émetteur, déjà mémorisé dans le récepteur (**fig. 8**). *Note – Pour effectuer cette procédure, consulter la notice de l'émetteur.*

Puis, quand le NOUVEL émetteur sera utilisé, il transmettra au récepteur en plus de son propre code d'identité, également le « code d'activation » *(seulement les 20 premières fois)*. Le récepteur, après avoir reconnu le « code d'activation » d'un ANCIEN émetteur déjà présent dans sa mémoire, mémorisera automatiquement le code d'identité de ce NOUVEL émetteur qui le lui a transmis.

**FR**

## *• Empêcher l'utilisation accidentelle de cette procédure de mémorisation*

Pour empêcher la mémorisation accidentelle, dans le récepteur, d'émetteurs étrangers à l'installation mais fortuitement en possession du « code d'activation » d'un émetteur déjà mémorisé dans le récepteur, on peut « bloquer » (ou débloquer) cette procédure en programmant la fonction spéciale du **paragraphe 10**.

En alternative au blocage de la mémorisation de tout le récepteur il est possible de désactiver le transfert du « code d'activation » seulement de quelques uns ou de tous les ANCIENS émetteurs déjà mémorisés. Cette opération peut être faite avec l'unité de programmation O-Box.

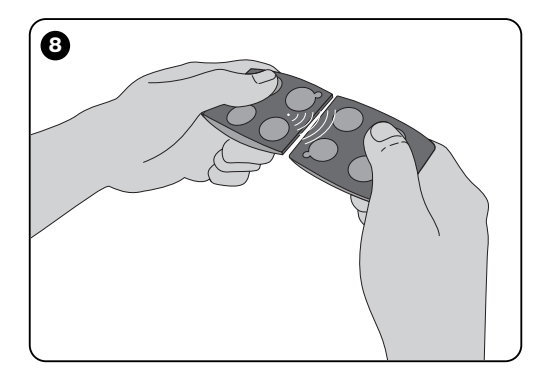

## **7** – **MÉMORISATION D'UN ÉMETTEUR EN UTILISANT LA PROCÉDURE « À PROXIMITÉ » DU RÉCEPTEUR**

**[avec un émetteur déjà mémorisé]**

Il est possible de mémoriser un NOUVEL émetteur dans la mémoire du récepteur sans agir directement sur la touche de ce récepteur mais en opérant simplement dans son rayon de réception. Pour activer la procédure, il faut disposer d'un ANCIEN émetteur, déjà mémorisé (en « Mode I » ou en « Mode II ») et fonctionnant. La procédure permettra au NOUVEL émetteur de recevoir les réglages de l'ANCIEN.

#### **Avertissements :**

- *N'utiliser qu'une des deux procédures qui suivent, suivant les exigences personnelles.*
- *La procédure doit être effectuée en opérant dans le rayon de réception du récepteur (à 10-20 m du récepteur).*
- *Répéter toute la procédure pour chaque émetteur que l'on souhaite mémoriser.*

## *Procédure standard (valable pour tous les récepteurs de Nice)*

- **01.** Sur le NOUVEL émetteur, maintenir la pression pendant au moins 5 secondes sur la touche**….** (*voir note 1*) puis la relâcher.
- **02.** Sur l'ANCIEN émetteur, presser 3 fois la touche**….** (*voir note 1*) puis la relâcher.
- **03.** Sur le NOUVEL émetteur, presser 1 fois la même touche qu'au point 01 puis la relâcher.

### *Procédure alternative (valable uniquement pour ce récepteur)*

- **01.** Sur le NOUVEL émetteur, maintenir la pression pendant au moins 3 secondes sur la touche**….** (*voir note 1*) puis la relâcher.
- **02.** Sur l'ANCIEN émetteur, maintenir la pression pendant au moins 3 secondes sur la touche**….** (*voir note 1*) puis la relâcher.
- **03.** Sur le NOUVEL émetteur, maintenir enfoncée pendant au moins 3 secondes la même touche qu'au point 01 puis la relâcher.
- **04.** Sur l'ANCIEN émetteur, maintenir enfoncée pendant au moins 3 secondes la même touche qu'au point 02 puis la relâcher.

## *Note 1 :*

*Si l'ANCIEN émetteur est mémorisé en « Mode I » le NOUVEL émetteur sera mémorisé lui aussi en « Mode I ». Dans ce cas, durant la procédure, on peut presser n'importe quelle touche aussi bien sur l'ANCIEN que sur le NOUVEL émetteur. Si au contraire l'ANCIEN émetteur est mémorisé en « Mode II » le NOUVEL émetteur sera mémorisé lui aussi en « Mode II ». Dans ce cas, durant la procédure on devra presser sur l'ANCIEN émetteur la touche de commande désirée et sur le NOUVEL émetteur la touche que l'on souhaite mémoriser pour cette commande. Par ailleurs, la procédure doit être répétée pour chaque touche du NOUVEL émetteur que l'on souhaite mémoriser.*

#### *• Empêcher l'utilisation accidentelle de cette procédure de mémorisation*

Pour empêcher que la réception continue d'un signal transmis fortuitement par un émetteur étranger à l'installation puisse activer accidentellement la procédure de mémorisation, on peut « bloquer » (ou débloquer) cette dernière en programmant la fonction spéciale du **paragraphe 10**.

## **8** – **EFFACEMENT TOTAL DE LA MÉMOIRE DU RÉCEPTEUR**

Pour effacer de la mémoire du récepteur tous les émetteurs mémorisés ou, en alternative, toutes les données présentes, agir comme suit :

- **01.** Maintenir la pression sur la touche du récepteur et observer les changements suivants d'état de la led :
	- **–** (après environ 4 secondes) la led **verte** s'allume ;
	- **– (après environ 4 secondes) la led** verte s'éteint ;
	- **–** (après environ 4 secondes) la led **verte** commence à clianoter :
- **02.** Relâcher alors la touche **exactement**...........
	- **durant le 3e clignotement**, pour effacer tous les émetteurs ; ou bien,

• **durant le 5e clignotement**, pour effacer toute la mémoire du récepteur, y compris les configurations et la famille de codage des émetteurs.

En alternative, cette fonction peut être exécutée également avec l'unité de programmation O-Box ou O-View.

## **9** – **EFFACEMENT D'UN SEUL ÉMETTEUR DE LA MÉMOIRE DU RÉCEPTEUR**

Pour effacer dans la mémoire du récepteur un seul émetteur mémorisé et en votre possession, procéder de la façon suivante :

**FR**

**10**

- **01.** Maintenir longuement la pression sur la touche du récepteur.
- **02.** Après environ 4 secondes la led **verte** s'allume *(continuer à appuyer sur la touche)*.
- **03.** Sur l'émetteur que l'on veut effacer de la mémoire, maintenir la pression sur une touche (voir *note 1*) jusqu'à ce que la led du récepteur émette 5 clignotements rapides de couleur **verte** (*= effacement effectué*).

## *Note 1 :*

*Si l'émetteur est mémorisé en « Mode I » on peut presser une touche quelconque.*

*Si l'émetteur est mémorisé en « Mode II » toute la procédure doit être répétée pour chaque touche mémorisée que l'on souhaite effacer.*

En alternative, cette fonction peut être exécutée également avec l'unité de programmation O-Box ou O-View.

## **10** – **ACTIVATION (ou désactivation) DU RÉCEPTEUR À LA MÉMORISATION DES ÉMETTEURS**

Cette fonction permet d'empêcher la mémorisation de nouveaux émetteurs quand on utilise les procédures « **à proximité** » *(la configuration d'usine est ON)* ou avec « **code d'activation** » *(la configuration d'usine est ON)* décrites dans cette notice. Pour activer ou désactiver cette fonction, procéder de la façon suivante :

- **01.** Couper l'alimentation électrique du récepteur et attendre 5 secondes.
- **02.** Rétablir l'alimentation en maintenant la pression sur la

touche du récepteur jusqu'à ce que les signalisations de sa led relatives au type de code en mémoire (voir paragraphe **5**) se terminent et que s'active la procédure signalée par 2 clignotements brefs de couleur **orange**. Relâcher ensuite la touche.

- **03.** (dans les 5 secondes qui suivent) Presser plusieurs fois la touche du récepteur pour choisir l'une des fonctions suivantes (**Attention !** – *à chaque pression de la touche la led change de couleur en indiquant la fonction sélectionnée à ce moment*) :
	- Led **ÉTEINTE** = *Aucun blocage actif*
	- Led **ROUGE** = *Blocage de la mémorisation « à proximité »*
	- Led **VERTE** = *Blocage de la mémorisation avec « code d'activation »*
	- Led **ORANGE** = *Blocage des deux mémorisations (« à proximité » et avec « code d'activation »)*
- **04.** (dans les 5 secondes qui suivent) Sur un émetteur déjà mémorisé dans le récepteur, presser n'importe quelle touche pour sauvegarder la fonction que l'on vient de choisir.

En alternative, le blocage (ou le déblocage) peut être effectué aussi avec l'unité de programmation O-Box ou O-View.

## **AUTRES FONCTIONS**

**AVERTISSEMENT –** *Les programmations décrites dans le manuel demandent l'utilisation des unités de programmation O-Box ou O-View. Pour le fonctionnement de ces dispositifs, voir les notices d'instructions respectives, disponibles également sur le site internet : www.niceforyou.com.*

*• Les modèles avec connecteur embrochable « SM » se connectent à l'unité O-Box en embrochant le récepteur dans le connecteur.*

*• Les modèles avec connecteur universel se connectent à l'unité O-Box à l'aide d'un câble spécial (fig. 7-a) qui doit être connecté au connecteur présent dans le récepteur (voir fig. 7-b).*

## **11** – **MÉMORISATION D'UN ÉMETTEUR EN UTILISANT LE « NUMÉRO DE CERTIFICAT » DU RÉCEPTEUR**

**[avec O-Box]** – Cette procédure ne peut être employée que si l'on utilise un émetteur avec codage « **O-Code** » et si l'on possède le « Numéro de Certificat » du récepteur.

Le « **CERTIFICAT** » est un numéro personnel (programmé en usine) qui identifie chaque récepteur et le distingue des autres. L'emploi du « certificat » simplifie la procédure de mémorisation de l'émetteur dans le récepteur, dans la mesure où l'installateur n'est plus obligé d'opérer dans le rayon de réception du récepteur. Cette méthode permet en effet de préparer l'émetteur à la mémorisation, en opérant même loin du lieu de l'installation (par exemple, dans le bureau de l'installateur - **fig. 9**).

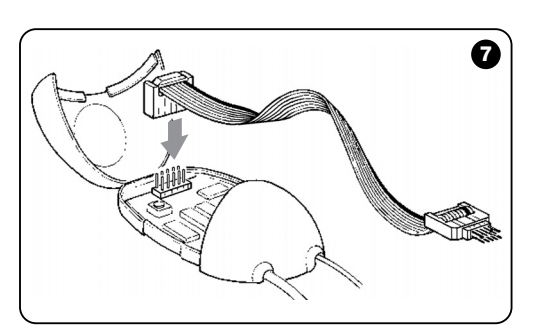

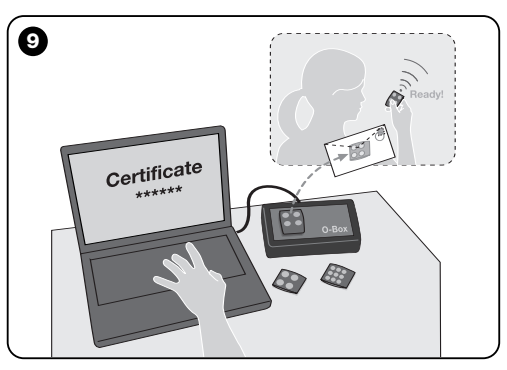

Initialement, la procédure prévoit que l'installateur insère avec l'O-Box, dans la mémoire de l'émetteur, les fonctions désirées et le « certificat » du récepteur dans lequel l'émetteur devra être mémorisé. Ensuite, il fera parvenir au client l'émetteur déjà prêt à l'emploi.

Puis, quand l'émetteur sera utilisé, l'émetteur transmettra au récepteur, en plus de la commande, également le « certificat » (*seulement les 20 premières fois*). Le récepteur, après avoir reconnu comme sien le « certificat », mémorisera automatiquement le code d'identité de l'émetteur qui le lui a transmis.

## **12** – **REMPLACEMENT À DISTANCE D'UN ÉMETTEUR MÉMORISÉ EN UTILI-SANT LA « PRIORITÉ »**

**[avec O-Box]** - Le code d'identité d'un émetteur de la série NiceOne est accompagné d'un **numéro** (de **0** à **3**), qui permet d'établir dans le récepteur son **niveau de priorité** par rapport à d'éventuels autres émetteurs ayant le même code.

La « **priorité** » a pour but de remplacer et donc de désactiver l'emploi d'un émetteur qui a été perdu ou volé sans avoir besoin de se rendre chez le client.

L'utilisation de la priorité nécessite de connaître le code de l'émetteur perdu et permet de maintenir le même code et les mêmes fonctions que l'émetteur précédent.

L'émetteur perdu peut donc être désactivé simplement en mettant à jour le **niveau de priorité** du nouvel émetteur à la valeur successive plus élevée.

À la première utilisation de l'émetteur, le récepteur mémorisera le **nouveau niveau de priorité** reçu et ignorera toute commande envoyée par l'émetteur perdu ou volé, si celui-ci devait être utilisé.

Il est possible d'activer (ou de désactiver) cette fonction dans le récepteur *(la configuration d'usine est ON)* et, quand elle est active, le récepteur ne met pas à jour le niveau de priorité envoyé par l'émetteur.

## **13** – **ACTIVATION (ou désactivation) DE LA RÉCEPTION DES « CODES D'IDENTITÉ » NON ORIGINAUX**

**[avec O-Box / O-View]** – Les codes d'identité des émetteurs avec codage « **FloR** » et « **O-Code** » peuvent être modifiés suivant les exigences spécifiques, en utilisant l'unité de programmation « O-Box » ou « O-View ». Normalement, le récepteur parvient à reconnaître si un code est original (programmé à l'usine) ou modifié.

En activant ou en désactivant cette fonction *(la configuration d'usine est ON)* le récepteur aura la possibilité ou pas d'accepter la commande d'un émetteur avec le *code d'identité* modifié.

## **14** – **BLOCAGE (ou déblocage) DE LA PARTIE MOBILE** *(Rolling code)* **DU CODE D'IDENTITÉ**

**favec O-Box / O-View1** – Cette fonction permet de bloquer (ou de débloquer) dans le récepteur la gestion de la partie variable *(rolling code)* d'un code d'identité envoyé par un émetteur. Quand la fonction de blocage est active *(la configuration d'usine est OFF)*, le récepteur traite un code de type « rolling code » comme s'il s'agissait d'un code de type

- 
- « fixe », en en ignorant la partie variable

## **15** – **ACTIVATION (ou désactivation) DE LA FONCTION « REPEATER »**

**(Fonction disponible seulement dans les modèles OXIT, OXITFM, OX2T, OX2TFM, associés aux émetteurs avec codage O-Code)**

**[avec O-Box]** – S'il est nécessaire de commander un automatisme depuis une distance supérieure à celle qui est normalement couverte par le rayon d'action de l'émetteur et du récepteur, on peut utiliser un deuxième récepteur (jusqu'à un maximum 5) ayant pour tache de retransmettre à son tour, par radio, la commande vers le récepteur destinataire dans lequel est mémorisé le code d'identité de l'émetteur d'où est partie la commande), de manière qu'il puisse exécuter la commande. Pour activer ou désactiver cette fonction *(la configuration d'usine est OFF)* il faut effectuer la programmation aussi bien dans les récepteurs ajoutés que dans les émetteurs.

## **16** – **GESTION DU RELÂCHEMENT DES TOUCHES DE L'ÉMETTEUR**

#### **(Fonction disponible seulement avec les émetteurs avec codage O-Code)**

**[avec O-Box / O-View]** – Normalement, après avoir envoyé une commande, quand on relâche la touche la manœuvre ne s'arrête pas à cet instant précis mais continue encore pendant un temps très court préétabli.

S'il faut que la manœuvre s'arrête exactement au moment où on relâche la touche du commande (par exemple, durant les réglages minimums), il faut activer cette fonction dans le récepteur *(la configuration d'usine est OFF).*

## **17** – **ACTIVATION (ou désactivation) DE L'ENVOI DES COMMANDES SUR LE RÉSEAU « BUS T4 »**

**[avec O-View]** – Dans les installations où la connexion est assurée par un « Bus T4 », si plus d'un récepteur est installé et qu'il est nécessaire de commander l'automatisme depuis une distance supérieure à celle qui est normalement couverte par le rayon d'action de l'émetteur et du récepteur, on peut activer cette fonction (au moins dans 2 récepteurs) pour augmenter le rayon de réception du récepteur.

Cela permet au récepteur qui a reçu une commande « par radio », de retransmettre à son tour, à travers le câble Bus, la commande vers le récepteur destinataire (dans lequel est mémorisé le code d'identité de l'émetteur d'où est partie la commande), de manière qu'il puisse exécuter la commande. Pour activer ou désactiver la possibilité de recevoir et/ou d'envoyer les codes radio sur le « Bus T4 » dans un récepteur *(la configuration d'usine est OFF)*, il faut programmer de manière adéquate les récepteurs concernés, en utilisant l'unité de programmation O-View.

## **15**

**FR**

**[avec O-Box]** – Chaque code mémorisé dans le récepteur peut être associé à un ou à plusieurs « groupes d'appartenance », parmi les 4 disponibles.

La formation des groupes et leur activation ou désactivation *(la configuration d'usine est OFF)* est gérée à travers l'unité de programmation O-Box, tandis que l'utilisation des groupes, par exemple dans une plage horaire donnée, est gérée par l'unité de programmation O-View.

## **19** – **PROTECTION DE LA CONFIGURA-TION DES FONCTIONS PROGRAM-MÉES**

**[avec O-Box / O-View]** – Cette fonction permet de protéger toutes les fonctions programmées dans le récepteur, en désactivant également la fonctionnalité de la touche et de la led. La fonction s'active en insérant dans le récepteur un *mot de passe*, c'est-à-dire un numéro de 10 chiffres max., choisi par l'installateur.

Quand la fonction est active, pour pouvoir effectuer la programmation et la maintenance du récepteur il faut insérer au début le *mot de passe*, dans l'unité de programmation, pour débloquer le récepteur.

## **MISE AU REBUT DU PRODUIT**

#### **Ce produit fait partie intégrante de l'automatisme et doit donc être mis au rebut avec cette dernière.**

Comme pour l'installation, à la fin de la durée de vie de ce produit, les opérations de démantèlement doivent être effectuées par du personnel qualifié.

Ce produit est constitué de différents types de matériaux : certains peuvent être recyclés, d'autres doivent être mis au rebut. Informez-vous sur les systèmes de recyclage ou de mise au rebut prévus par les normes en vigueur dans votre région pour cette catégorie de produit.

**Attetion !** – certains composants du produit peuvent contenir des substances polluantes ou dangereuses qui pourraient avoir des effets nuisibles sur l'environnement et sur la santé des personnes s'ils n'étaient pas adéquatement éliminés.

Comme l'indique le symbole ci-contre, il est interdit de jeter ce produit avec les ordures ménagères. Procéder à la « collecte différenciée » des composants pour leur traitement conformément aux méthodes prescrites par les normes locales en vigueur ou restituer le produit au vendeur lors de l'achat d'un nouveau produit équivalent.

**Attetion !** – les règlements locaux en vigueur peuvent prévoir de lourdes sanctions en cas d'élimination prohibée de ce produit.

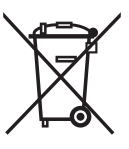

## **CARACTÉRISTIQUES TECHNIQUES DU PRODUIT**

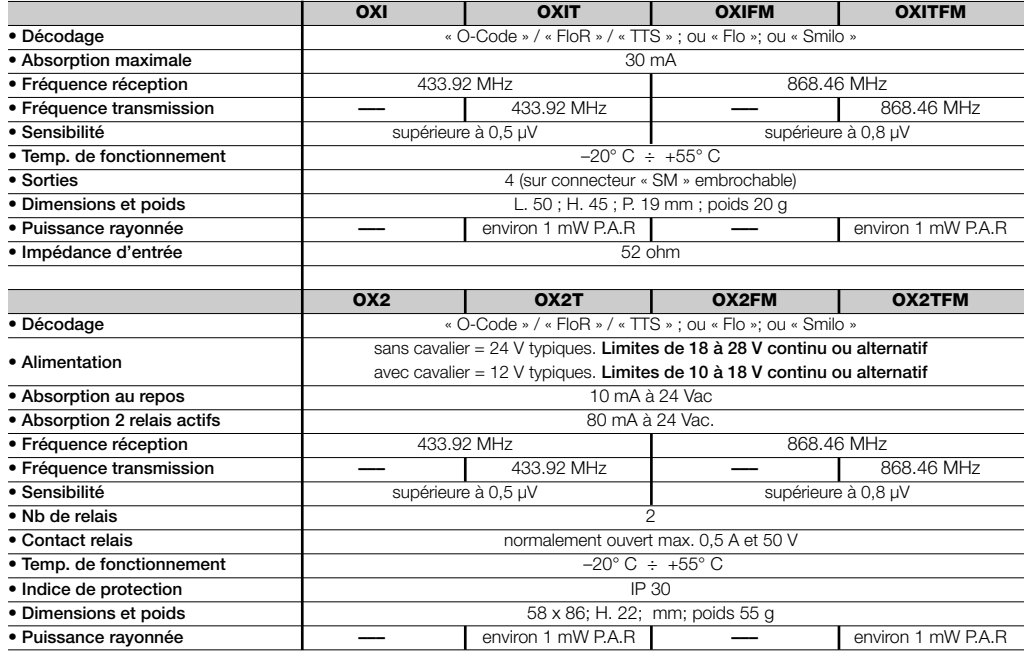

## **REMARQUES GÉNÉRALES**

*En dehors des fonctions et des programmations décrites dans ce manuel, le récepteur en possède beaucoup d'autres qui permettent d'augmenter les performances, le niveau de sécurité et la facilité d'utilisation.*

*Toutes ces programmations demandent l'utilisation de l'unité de programmation O-Box (ou dans certains cas la O-View).*

*Pour plus de détails sur les programmations disponibles,* consulter la notice générale du système « NiceOpera Sys*tem Book », ou la notice de l'unité O-Box ou O-View.*

## *• Remarques sur les caractéristiques techniques du produit*

- *– La capacité de réception des récepteurs et la portée des émetteurs sont fortement influencées par d'autres dispositifs (par exemple : alarmes, écouteurs radio, etc.) qui fonctionnent dans la zone à la même fréquence. Dans ces caslà, Nice ne peut offrir aucune garantie sur la portée réelle de ses dispositifs.*
- *– Toutes les caractéristiques techniques se réfèrent à une température ambiante de 20°C (± 5°C).*
- *– Nice se réserve le droit d'apporter des modifications au produit chaque fois qu'elle le jugera nécessaire à condition toutefois de garantir les mêmes fonctions et la même application.*

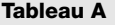

## **SIGNALISATIONS ÉMISES PAR LA LED DU RÉCEPTEUR**

–– **Clignotements longs / couleur VERTE** ––

## *À l'allumage :*

**FR**

 ✺ **=** Codage utilisé : « Flo » ✺ **=** Codage utilisé : « O-Code »/« FloR » ✺ **=** Codage utilisé : « Smilo » ✺ **=** Aucun émetteur mémorisé

#### *Durant le fonctionnement :*

- **1** ✺ **=** Indique que le Code reçu n'est pas en mémoire
- **1** ✺ **=** Au cours de la programmation, indique que le Code reçu est déjà dans la mémoire
- **3** ✺ **=** Sauvegarde du Code dans la mémoire
- **5** ✺ **=** Mémoire effacée
- **6** ✺ **=** Au cours de la programmation, indique que le Code n'est pas autorisé pour la mémorisation
- **8** ✺ **=** Mémoire pleine

#### –––––––––––––––––––––––––––––––––––––––––––––––––– –– **Clignotements courts / couleur VERTE** ––

- **1** ✺ **=** « Certificat » non valable pour la mémorisation
- **2** ✺ **=** Code non mémorisable parce qu'il transmet le « certificat »
- **3** ✺ **=** Au cours de la programmation, indique que le Code reçu a été resynchronisé
- **4** ✺ **=** Sortie en « Mode II » ne pouvant pas être géré sur la logique de commande
- **5** ✺ **=** Durant la procédure d'effacement, indique que le Code a été effacé
- **5** ✺ **=** « Certificat » avec priorité supérieure à celle qui est admissible
- **6** ✺ **=** Code non synchronisé
- **6** ✺ **=** Code non mémorisable à cause d'une « clé erronée »

#### –––––––––––––––––––––––––––––––––––––––––––––––––– –– **Clignotements longs / couleur ROUGE** ––

- **1** ✺ **=** Blocage du Code non original
- **2** ✺ **=** Code avec priorité inférieure à celle autorisée

#### –––––––––––––––––––––––––––––––––––––––––––––––––– –– **Clignotements courts / couleur ROUGE** ––

- **1** ✺ **=** Blocage de la programmation « à proximité »
- **1** ✺ **=** Blocage de la mémorisation par « certificat »
- **2** ✺ **=** Blocage de la Mémoire (introduction du PIN)

#### –––––––––––––––––––––––––––––––––––––––––––––––––– –– **Clignotements longs / couleur ORANGE** ––

- **1** ✺ **=** Signale Code en mémoire mais hors du « groupe » actuellement activé
- –––––––––––––––––––––––––––––––––––––––––––––––––– –– **Clignotements courts / couleur VERTE** ––
- **2** ✺ = Signale activation programmation blocages (à l'allumage)

## **DÉCLARATION CE DE CONFORMITÉ**

*Note – La présente Déclaration de conformité réunit le contenu des diverses déclarations de conformité de chaque produit cité ; elle est mise à jour à la date d'édition du présent manuel et a été réélaborée pour des raisons d'édition. Une copie de la déclaration originale pour chaque produit peut être demandée à Nice S.p.a. (TV) I.*

Je soussigné Lauro Buoro en qualité d'Administrateur Délégué, déclare sous mon entière responsabilité que le produit :

**Nom du producteur :** NICE s.p.a.

**Adresse :** Via Pezza Alta 13, 31046 Z.I. Rustignè, Oderzo (TV) Italie

**Type :** Récepteur et récepteur-émetteur pour la commande à distance d'automatismes pour portes, portails, rideaux métalliques, stores, volets roulants et applications similaires.

**Modèles :** OXI, OXIT, OXIFM, OXITFM

**Accessoires :**

Est conforme à ce qui est prévu par la directive communautaire suivante :

• 1999/5/CE DIRECTIVE 1999/5/CE DU PARLEMENT EUROPÉEN ET DU CONSEIL du 9 mars 1999 concernant les équipements hertziens et les équipements terminaux de télécommunication et la reconnaissance mutuelle de leur conformité.

Selon les normes harmonisées suivantes : protection de la santé : EN 50371:2002 ; sécurité électrique : EN 60950-1:2006 : compatibilité électromagnétique : EN 301 489-1V1.6.1:2006 ; EN 301 489-3V1.4.1:2002 spectre radio : EN 300220-2V2.1.2:2007

**Lauro Buoro** *(Administrateur délégué)*

## **DÉCLARATION CE DE CONFORMITÉ**

*Note – La présente Déclaration de conformité réunit le contenu des diverses déclarations de conformité de chaque produit cité ; elle est mise à jour à la date d'édition du présent manuel et a été réélaborée pour des raisons d'édition. Une copie de la déclaration originale pour chaque produit peut être demandée à Nice S.p.a. (TV) I.*

Je soussigné Lauro Buoro en qualité d'Administrateur Délégué, déclare sous mon entière responsabilité que le produit :

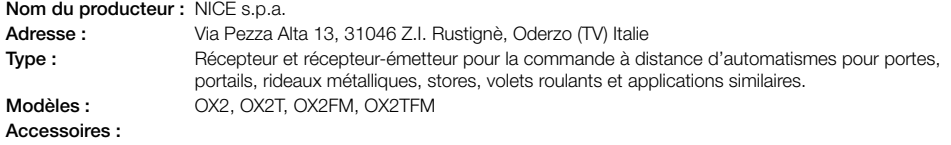

Est conforme à ce qui est prévu par la directive communautaire suivante :

• 1999/5/CE DIRECTIVE 1999/5/CE DU PARLEMENT EUROPÉEN ET DU CONSEIL du 9 mars 1999 concernant les équipements hertziens et les équipements terminaux de télécommunication et la reconnaissance mutuelle de leur conformité.

Selon les normes harmonisées suivantes : protection de la santé : EN 50371:2002 ; sécurité électrique : EN 60950-1:2006 ; compatibilité électromagnétique : EN 301 489-1V1.6.1:2006 ; EN 301 489-3V1.4.1:2002 spectre radio : EN 300220-2V2.1.2:2007

**Lauro Buoro** *(Administrateur délégué)*

## **Nice**

#### **Headquarters**

#### **Nice SpA**

Oderzo TV Italia Ph. +39.0422.85.38.38 Fax +39.0422.85.35.85 info@niceforyou.com

#### **Nice in Italy**

#### **Nice Padova**

Sarmeola di Rubano PD Italia Ph. +39.049.89.78.93.2 Fax +39.049.89.73.85.2 infopd@niceforyou.com

#### **Nice Roma**

Roma RM Italia Ph. +39.06.72.67.17.61 Fax +39.06.72.67.55.20 inforoma@niceforyou.com

#### **Nice Worldwide**

**Nice France** Buchelay France Ph. +33.(0)1.30.33.95.95 Fax +33.(0)1.30.33.95.96 info@fr.niceforyou.com

#### **Nice France Sud**

Aubagne France Ph. +33.(0)4.42.62.42.52 Fax. +33.(0)4.42.62.42.50 infomarseille@fr.niceforyou.com

#### **Nice France Rhône Alpes**

Decines Charpieu France Ph. +33.(0)4.78.26.56.53 Fax +33.(0)4.78.26.57.53 infolyon@fr.niceforyou.com

#### **Nice Belgium**

Leuven (Heverlee) Belgium Ph. +32.(0)16.38.69.00 Fax +32.(0)16.38.69.01 info@be.niceforyou.com

#### **Nice Deutschland**

Gelnhausen Deutschland Ph. +49.(0)6051.91.520 Fax +49.(0)6051.91.52.119 info@de.niceforyou.com

**Nice España Madrid**

Mostoles Madrid España Ph. +34.(0)9.16.16.33.00 Fax +34.(0)9.16.16.30.10 info@es.niceforyou.com

#### **Nice España Barcelona**

Sant Quirze del Valles Barcelona España Ph. +34.(0)9.37.84.77.75 Fax +34.(0)9.37.84.77.72 info@es.niceforyou.com

#### **Nice Polska**

Pruszków Polska Ph. +48.(022).759.40.00 Fax +48.(022).759.40.22 info@pl.niceforyou.com

#### **Nice Portugal**

Mem Martins Portugal Ph. +351.21.922.82.10 Fax +351.21.922.82.19 info@pt.niceforyou.com

#### **Nice Romania**

Cluj Napoca Romania Ph./Fax +40.(0)264.453.127 info@ro.niceforyou.com

#### **Nice Turkey**

Kadikoy Istanbul Turkey Ph. +90.216.456.34.97 Fax +90.216.455.78.29 info@tr.niceforyou.com

#### **Nice UK**

Sutton in Ashfield United Kingdom Ph. +44.16.23.55.80.86 Fax +44.16.23.55.05.49 info@uk.niceforyou.com

#### **Nice Australia**

Wetherill Park Australia Ph. +61.(0)2.96.04.25.70 Fax +61.(0)2.96.04.25.73 info@au.niceforyou.com

#### **Nice China**

Shanghai P. R. China Ph. +86.21.575.701.46/45 Fax +86.21.575.701.44 info@cn.niceforyou.com

#### **Nice USA**

Jacksonville Florida USA Ph. +1.904.786.7133 Fax +1.904.786.7640

**www.niceforyou.com** info@us.niceforyou.com